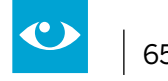

# **2.10"Insekten brauchen unsere Hilfe" – Einen interaktiven Lernpfad gestalten**

**Jahrgänge:** alle, Beispiel Jg. 5

### **Fächer**

alle, Arbeitsgemeinschaften, fächerübergreifende Projekte

## **Arbeitsbereiche Ganztag:**

- Individuelle Förderung
- Kooperation mit außerschulischen Partnern
- Verzahnung von Unterricht und Ganztagsangeboten

## **Bezug zur Handreichung Präsenz- und Distanzunterricht:**

- Unterricht planen 4.2.2 Projektarbeit
- Unterricht durchführen 4.3.1 Kollaborativ arbeiten

4.3.2 Digitale Lehr- und Lernressourcen erstellen und nutzen

## **Anwendungsmöglichkeiten:**

- Schulung von Recherchekompetenzen
- Erarbeitung eines neuen Themas
- Wiederholung
- Differenzierung

#### **Bezug zum Medienkompetenzrahmen NRW:**

- Informieren und Recherchieren
- Produzieren und Präsentieren

## **Digitale Tools**

www.blinde-kuh.de<sup>49</sup>/www.fragfinn.de<sup>50</sup>/www.learninsapps.org<sup>51</sup>

## **Merkmale:**

- kosten- und werbefrei
- Bei LearningApps ist ein Account der Lehrkraft ausreichend

### **Voraussetzungen**:

- digitales Endgerät (Smartphone, Tablet, Laptop, PC)
- Internetzugang
- Internet-Browser

#### **Kurzinformation:**

 Schülerinnen und Schüler entwickeln zu einem gemeinsamen Thema nach einer strukturierten Recherche verschiedener Teilthemen Informationstafeln und erstellen hierzu LearningApps, welche geteilt und im Sinne eines Lernpfades zur Verfügung gestellt werden.

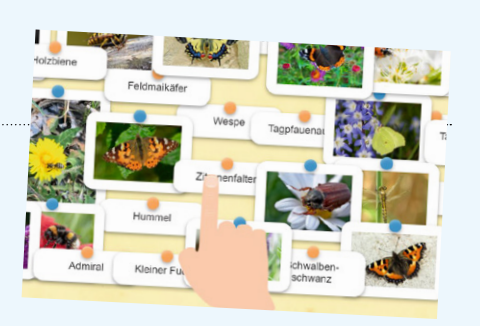

<sup>49</sup> Online-Linksammlung – Link 42

<sup>50</sup> Online-Linksammlung – Link 43

<sup>51</sup> Online-Linksammlung – Link 44

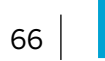

#### **Kurzbeschreibung:**

Schülerinnen und Schüler werden bei dieser Projektidee dazu angeleitet, Informationen zu einem Thema zusammenzutragen und für ein Publikum aufzubereiten. Dabei kann ein einzelnes Fach bzw. eine Arbeitsgemeinschaft federführend sein oder ein Projekt entwickelt werden, das übergreifend angelegt ist. Zentral dabei ist der Gedanke, dass Schülerinnen und Schüler bei dieser Idee selbst die "Gestaltenden" sind, die Wissen für einen Adressatenkreis, vor allem für die Peer Group, aufbereiten.

## **Methodisch-didaktischer Kommentar**

Den Schwerpunkt des fächerübergreifenden Projektes bildet auf inhaltlicher Ebene die Sensibilisierung für ökologische Prozesse in unserem direkten Umfeld. Dabei sollen einerseits Kenntnisse zum Zusammenspiel verschiedener Umweltfaktoren im Hinblick auf die Artenvielfalt kennengelernt, andererseits Möglichkeiten zur Unterstützung der Artenvielfalt angedacht und umgesetzt werden. Die Methode wird exemplarisch am Beispiel der Wildbienen und anderer Insekten dargestellt.

Grundlegende Kompetenzen, welche im Rahmen des Projektes geschult und erprobt werden, sind dabei im Fach Deutsch u.a. dem Inhaltsfeld "Lesen – Umgang mit Texten und Medien" (Schwerpunkt: Sachtexte) zugeordnet, in den naturwissenschaftlichen Fächern aus den Bereichen "Tiere und Pflanzen in ihrer Lebensumwelt" sowie "Ökosysteme" abzuleiten.

In mehreren Arbeitsschritten lernen die Schülerinnen und Schüler, Informationen zielgerichtet und strategisch in Webangeboten aufzufinden, auszuwerten und für Adressatinnen und Adressaten ansprechend aufzubereiten. Eine Ergänzung bzw. ein Abgleich mit analogen Quellen wie dem Biologiebuch ermöglicht darüber hinaus, Chancen und Grenzen der unterschiedlichen Medien kritisch zu beleuchten. Die nachhaltige Schulung der angestrebten Kompetenzen befähigt die Schülerinnen und Schüler, dem Übermaß an Informationen im Internet zu begegnen und altersgerecht mit diesem zu agieren.

Um dies leisten zu können, ist es unabdingbar, sich mit verschiedenen Suchmaschinen und -strategien vertraut zu machen und Präsentationstools kennenzulernen. Chancen sowie Grenzen verschiedener Angebote werden implizit abgewogen, wobei die Erkenntnisse dieses Arbeitsprozesses auf weitere schulische und private Projekte übertragen werden können. Schülerinnen und Schüler erlangen Sicherheit im Umgang mit und in der Auswahl von geeigneten Quellen und Werkzeugen, wobei die Mediennutzung nicht als Selbstzweck erfahren wird, sondern als Mittel zur Informationsbeschaffung sowie zur Verwirklichung eigener Handlungsabsichten.

#### **Besondere Potenziale für den Ganztag**

#### **• Individuelle Förderung**

 Aufgrund der Vielfalt an möglichen Teilthemen im beschriebenen Projekt bietet es sich an, bezüglich der einzelnen Interessen und Bedarfe eine individuelle Auswahl des eigenen Schwerpunktes durch die Schülerinnen und Schüler vornehmen zu lassen. Die Gestaltung der Infotafeln bietet im Rahmen der einheitlichen Struktur Möglichkeiten der individuellen Gestaltung. Insbesondere bei den LearningApps kann das gewählte Aufgabenformat und der Umfang bzw. die Komplexität der Aufgaben an den jeweiligen Leistungsstand angepasst werden.

#### **• Verzahnung von Unterricht und Ganztagsangeboten**

Eine grundlegende Beschäftigung mit dem Thema "Insekten" und die Informationsrecherche kann im Fach Biologie stattfinden. Im besten Fall besteht die Möglichkeit, mit den im Rahmen einer Arbeitsgemeinschaft gestalteten Infotafeln auf dem Schulgelände – etwa in einem Grünbereich, Schulgarten oder Ähnlichem – einen Lernpfad zu gestalten, der als Bildungs- und Freizeitangebot im Rahmen des Ganztages allen Schüle-

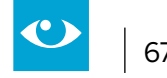

rinnen und Schülern zur Verfügung steht. Durch die QR-Codes würden die Schülerinnen und Schüler dazu angeregt, auch in Pausenzeiten Wissen interaktiv, spielerisch und unterhaltsam zu erwerben.

## **• Kooperation mit außerschulischen Partnern**

 Diese Idee ist auf verschiedene unterrichtliche und außerunterrichtliche Themenbereiche übertragbar. Auch besteht die Möglichkeit, außerschulische Expertinnen und Experten vor Ort einzubeziehen, etwa bei dem vorgestellten Projekt die regionalen Ansprechpartnerinnen und Ansprechpartner von BUND oder Greenpeace.

 Eine Alternative zu einem Lernpfad mit Informationstafeln bietet BIPARCOURS als Angebot der Bildungspartner NRW. Hierbei wird der gesamte Lernpfad in einer App abgebildet (siehe auch Kapitel 2.3). Ggf. wurden für den Einzugsbereich der Schule bereits Parcours zu ähnlichen Themen erstellt, die von den Schülerinnen und Schülern erprobt werden können oder es ergibt sich die Gelegenheit, an einem außerschulischen Lernort und in Kooperation mit den dort Tätigen entweder einen Parcours mit Infotafeln oder einen BIPARCOURS zu erstellen.

## **Kurzbeschreibung der genutzten Medien**

Es werden internetfähige Endgeräte sowie ein Schreibprogramm oder entsprechende analoge Materialien zur Sicherung der Ergebnisse (Papier, Stifte, etc.) benötigt. Zur Realisation des Lernpfades im oder außerhalb des Gebäudes bieten sich laminierte Blätter als Informationstafeln an.

Neben den nötigen Schreibprogrammen sind vor allem folgende online-Anwendungen zentral:

## **• Kindersuchmaschinen**

 Diese besonders geeigneten Suchmaschinen zeichnen sich durch eine altersgerechte Reduktion der Suchergebnisse aus, welche sprachlich und inhaltlich weniger komplex sind als die Angebote globaler Anbieter und Ergebnisse übersichtlicher präsentieren. Darüber hinaus werden jugendgefährdende Inhalte und Werbung in der Regel nicht angezeigt. Die angezeigten Beiträge entstammen vor allem den Beiträgen von Verlagen und Lernplattformen, die sich gezielt an Kinder richten, sowie den Angeboten des öffentlich-rechtlichen Rundfunks.

 Auch bietet diese Art von Suchmaschinen neben der ursprünglichen Funktion noch weitere Lernangebote für Kinder und Jugendliche, indem etwa Rezepte, Rätsel und Leseanreize zur weiteren Beschäftigung mit dem Thema anregen oder die Möglichkeit zur eigenen Gestaltung von Beiträgen die kreative Auseinandersetzung damit fördert.

 Vor allem auf den Seiten www.blinde-kuh.de und www.fragfinn.de gibt es eine handlungsleitende Einführung in die Funktionsweise von Suchmaschinen, welche dabei unterstützt

- a) durch unterschiedliche Strategien entsprechende Ergebnisse zu erzielen,
- b) die Qualität der Informationen einzuschätzen,
- c) Handlungssicherheit bei der Übernahme von Inhalten und Fotos im Hinblick auf Nutzungsrechte zu erwerben.

## **• LearningApps**

 Die kostenlose web-Plattform ermöglicht es, Wissensinhalte interaktiv und multimedial aufzubereiten. Dafür stehen verschiedene Bausteine (Apps) zur Verfügung, welche mit eigenen Inhalten sehr einfach gefüllt werden können. Mögliche Aufgabenformate sind dabei u.a. Wortgitter, Zuordnungsübungen, Multiple-Choice-Tests oder Memories. Die fertigen Übungen können per QR-Code oder Link geteilt sowie in eine Webseite oder Lernplattform eingebunden werden.

 Darüber hinaus kann die Lehrperson eigene Ordner für Themen bzw. Klassen einrichten und Lernfortschritte nachvollziehen. Eine dafür nötige Registrierung durch die Lehrperson ist kostenfrei.

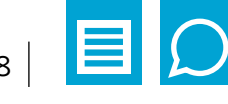

### **Anwendungsbeispiel:**

#### **Schritt 1: Problemorientierung/Sensibilisierung**

Zu Beginn des Projektes sollten die Vorkenntnisse und Erwartungen der Schülerinnen und Schüler aufgerufen werden. Dafür bieten sich Kurzfilme zum Insektensterben an, welche etwa in den Mediatheken der öffentlich-rechtlichen Sender sowie bei EDMOND NRW aufzufinden sind. Im gemeinsamen Austausch können dann, auch im Hinblick auf die Zieltransparenz, wichtige Teilthemen herausgestellt und diskutiert werden.

Bereits hier bietet sich die Chance, Interessen der Schülerinnen und Schüler wahrzunehmen und "Forschergruppen" zu Teilthemen (siehe auch Schritt 5) zu bilden.

#### **Schritt 2: Sich mit Suchmaschinen vertraut machen**

Generell empfiehlt es sich, Schülerinnen und Schüler in einem Zwischenschritt mit für die Altersgruppe geeigneten Suchmaschinen vertraut zu machen. Beispielweise können Kinder und Jugendliche sich auf der Seite www.blinde-kuh.de mittels eines Suchkurses selbstständig Grundlagen zum strategischen Umgang mit Suchmaschinen aneignen.

Diesen Kurs findet man im Header der Homepage eingebettet in einer Wolke. Vor allem die Nutzung aussagekräftiger Suchbegriffe anstatt ganzer Sätze und Fragen sowie ergänzend die Kombination von Begriffen durch Operatoren, die der Suchlogik dienen, werden dabei kindgerecht erklärt. Beispielsweise wird das Pluszeichen als Möglichkeit benannt, um Suchbegriffe miteinander zu verknüpfen. Die Suchergebnisse weisen dann stets beide Begriffe auf. Gleichzeitig wird damit eine wesentliche Vorbereitung im Hinblick auf eine wissenschaftliche Recherche geleistet.

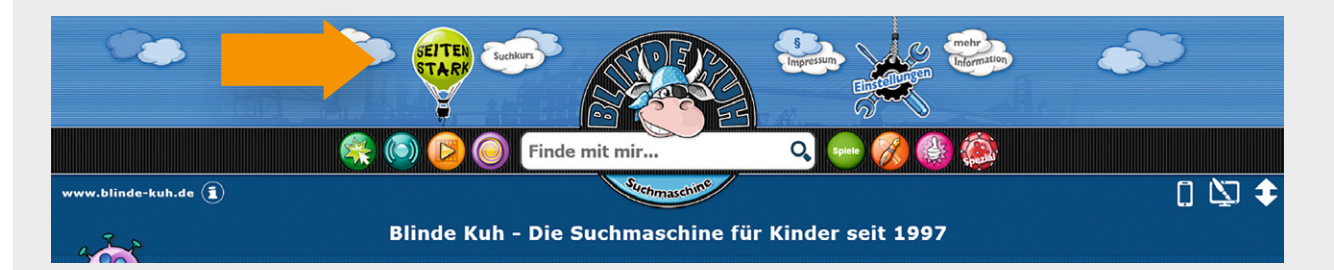

Es empfiehlt sich, die Kenntnisse aus dem Suchkurs praktisch zu erproben. Dafür wurde den Materialien im Anschluss an diese Projektidee ein entsprechendes Arbeitsblatt zu Anwendung und Vertiefung hinzugefügt.

#### **Schritt 3: Suchmaschinen nutzen und Informationen auswerten**

Nachdem die Schülerinnen und Schüler sich mit der Funktionsweise von Suchmaschinen vertraut gemacht haben, kann jetzt in Kleingruppen die Recherche zu den jeweiligen Teilthemen vollzogen werden.

Die Lernenden sollten dazu aufgefordert werden, nur wichtige Erkenntnisse zu ihrem Thema, die sie mit ihren Adressaten teilen möchten, mit eigenen Worten zu notieren und ggf. zu strukturieren. Beides kann analog oder digital erfolgen.

Steckbriefe, Tabellen, Mindmaps oder Konzeptpapiere bieten sich zur Sicherung an, wobei ggf. für jüngere Lernende Leitfragen und ein vorstrukturiertes Ergebnisprotokoll arbeitserleichternd sein könnten.

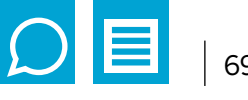

## **Schritt 4: Informationstafeln planen und erstellen**

Zur Erstellung der Informationstafeln wird zunächst gemeinsam der Aufbau und die Darstellung eines solchen Dokumentes vereinbart, bevor die einzelnen Gruppen in die konkrete Umsetzung zu ihrem Thema gehen. Als ergänzende grafische Elemente bieten sich je nach Teilthema Abbildungen von Pflanzen und Insekten, Diagramme etc. an.

Ein gleichbleibender Ort zur Integration der QR-Codes für die jeweiligen LearningApps sollte gesetzt werden. Ein Beispiel für eine Informationskarte findet sich im Anschluss an diese Anleitung.

## **Schritt 5: Apps erstellen und einfügen**

Um die Präsentation interaktiv zu gestalten, gilt es nun, mithilfe der Seite www.learningapps.com kleine interaktive Übungen wie ein Quiz u. ä. zu erstellen.

Erfahrene Lernende können ausgehend von der Startseite mit Hilfe des Tutorials die verschiedenen Möglichkeiten erproben. Andere Schülerinnen und Schüler benötigen sicherlich mehr Unterstützung durch Lehrpersonen oder können im gemeinsamen Austausch miteinander das Vorgehen erforschen. Generell ist in der Navigationszeile des Headers das Element "App erstellen" zu wählen (1). Daraufhin werden die einzelnen Schritte bis zur fertigen App angezeigt. (2) Darunter befindet sich die Auswahl für das App-Format (3). Wurde dieses bestimmt, wird man schrittweise angeleitet und aufgefordert, ausgehend von Vorlagen oder als neue App entsprechende Eintragungen vorzunehmen. Die fertige App kann dann in einer Vorschau erprobt, abgespeichert und per Link oder QR-Code geteilt werden.

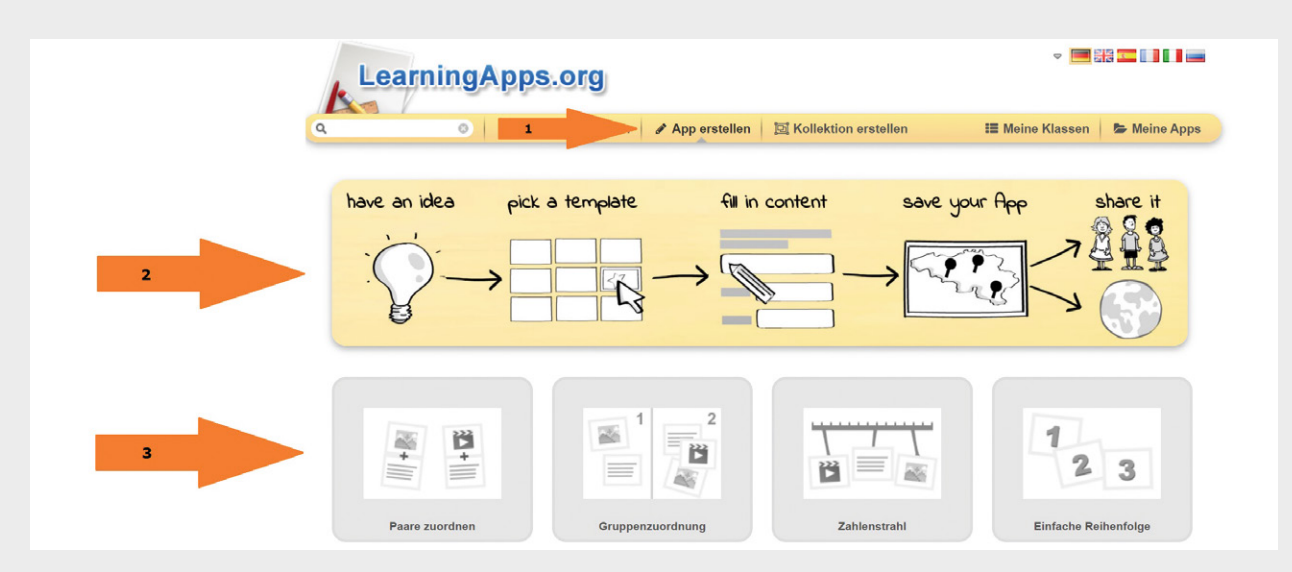

Anregungen für passende LearningApps für die einzelnen Stationen des Lernpfads finden sich im Anschluss an diese Anleitung.

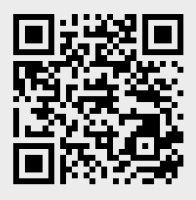

Für jede fertig gestaltete App wird automatisch ein QR-Code erstellt. Dieser wird direkt unterhalb der App auf der Webseite abgebildet und kann von dort kopiert werden. Als wesentlicher Bestandteil des Lernpfades kann er auf den Informationstafeln abgedruckt werden.

Ein Beispiel (Paare-Spiel zu Frühblühern) ann unter dem nebenstehenden QR-Code direkt als Impulsgeber angesehen werden. <sup>52</sup>

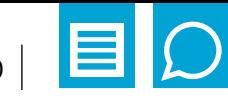

#### **Schritt 6: Aufbau und Nutzung**

Gemäß der eigenen Konzeption des Lernpfades gilt es jetzt, im Gebäude bzw. an den entsprechenden Stellen im Freien, die Tafeln anzubringen und den Pfad durch ein Wegesystem etc. zu gestalten. Andere Schülerinnen und Schüler können diesen anschließend begleitet im Unterricht oder als Angebot im Ganztag erforschen, wobei über das Smartphone oder Tablet per QR-Code ein Zugriff auf die interaktiven Angebote der Stationen erfolgt.

## **Schritt 7: Reflexion**

Eine abschließende Reflexion des Projektes bietet darüber hinaus die Möglichkeit,

- den eigenen Kompetenzerwerb zu evaluieren.
- Wünsche und Bedarfe für weitere Projekte zu benennen.
- die vorherigen Erwartungen mit den entstandenen Ergebnissen abzugleichen.
- den eigenen Kenntnisstand zum Thema zu artikulieren.

## **Beispiel einer Informationstafel:**

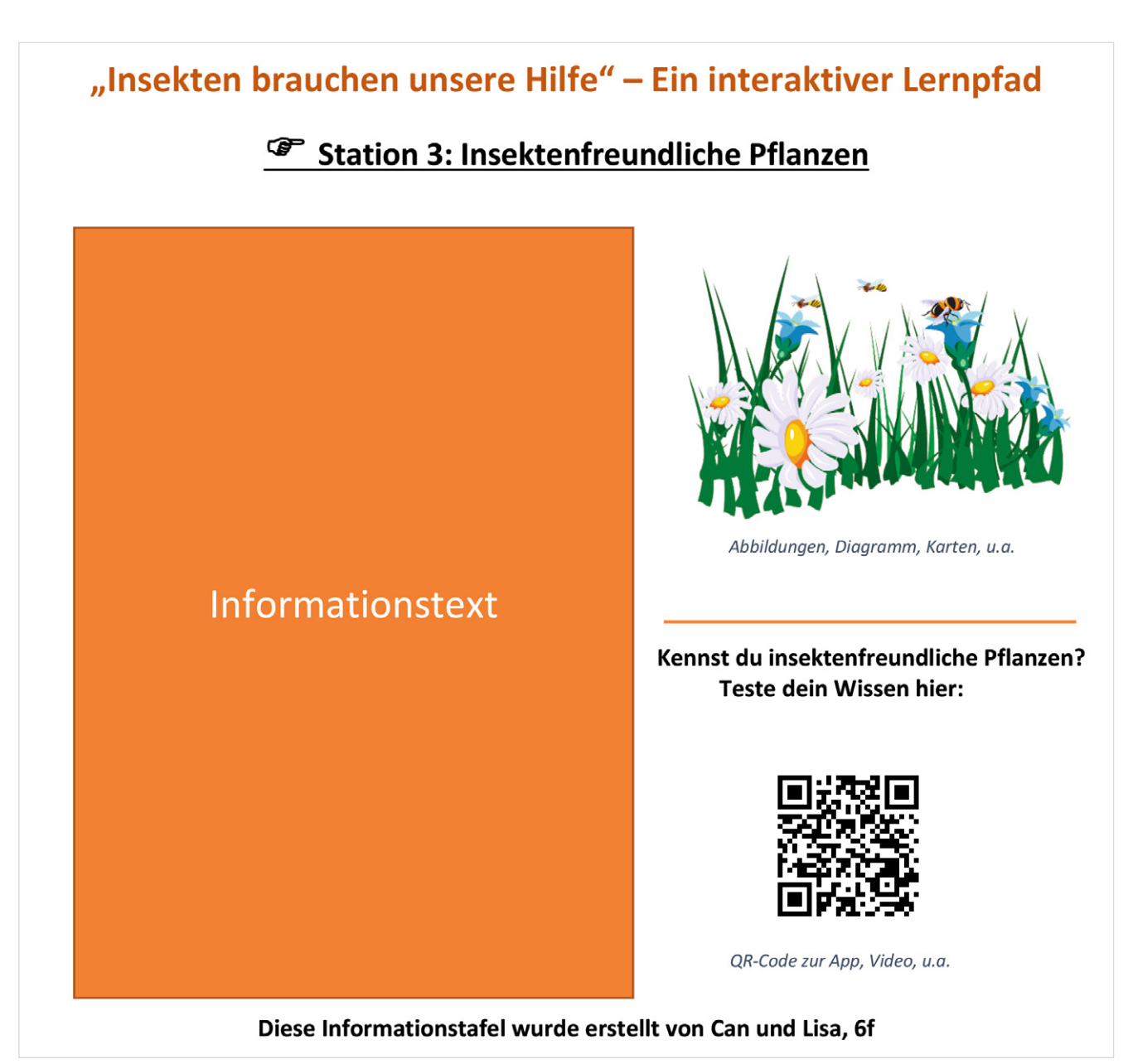

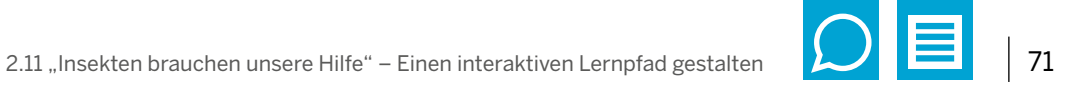

Ideen zur Erstellung möglicher Apps finden Sie in der folgenden Tabelle. Hier werden zudem beispielhaft Stationen des Lernpfads zu verschiedenen Teilthemen abgebildet.

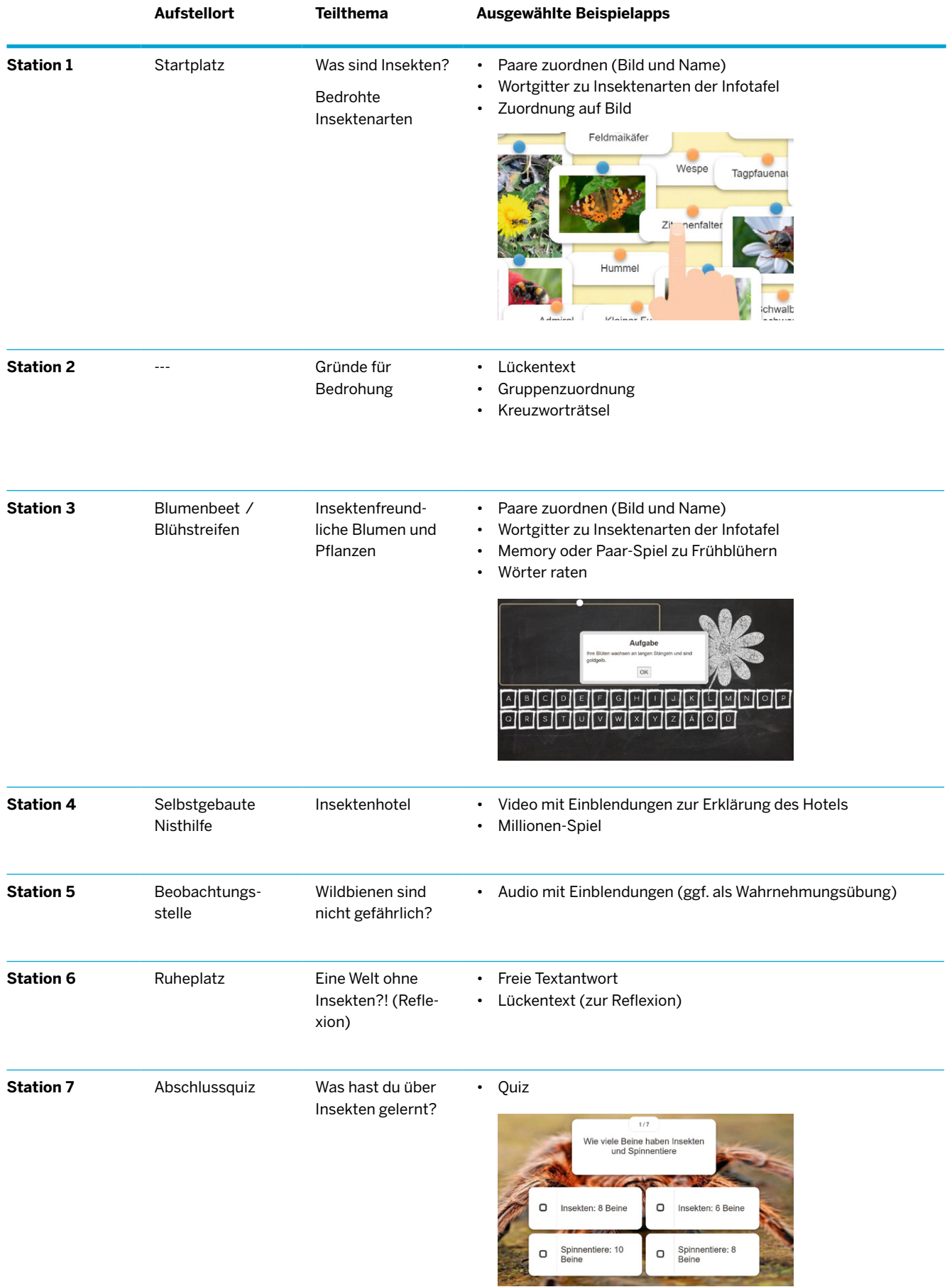

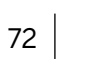

## **Arbeitsblatt 1**

## **Suchbegriffe richtig nutzen – Übung**

Du hast im Suchkurs bereits erfahren, dass statt ganzer Sätze bei der Nutzung von Suchmaschi-nen Substantive (auch Nomen oder Hauptwörter genannt) hilfreich sind. Auch erhält man durch ein "und" oder "+" zwischen den eigenen Suchbegriffen nur Seiten, welche beide Begriffe beinhalten.

Schaue dir das Beispiel in der Tabelle an und probiere es selbst aus:

- **Ergänze die Tabelle. Schreibe die richtigen Fragen zu den Antworten**  in die Spalte "Frage".
- **• Finde dann passende Suchbegriffe zu den Fragen.**

#### **Tipp:**

Mit diesen Wörtern kannst du Fragen bilden: Wer? Wie? Was? Warum? Wann? Wo? Welche?

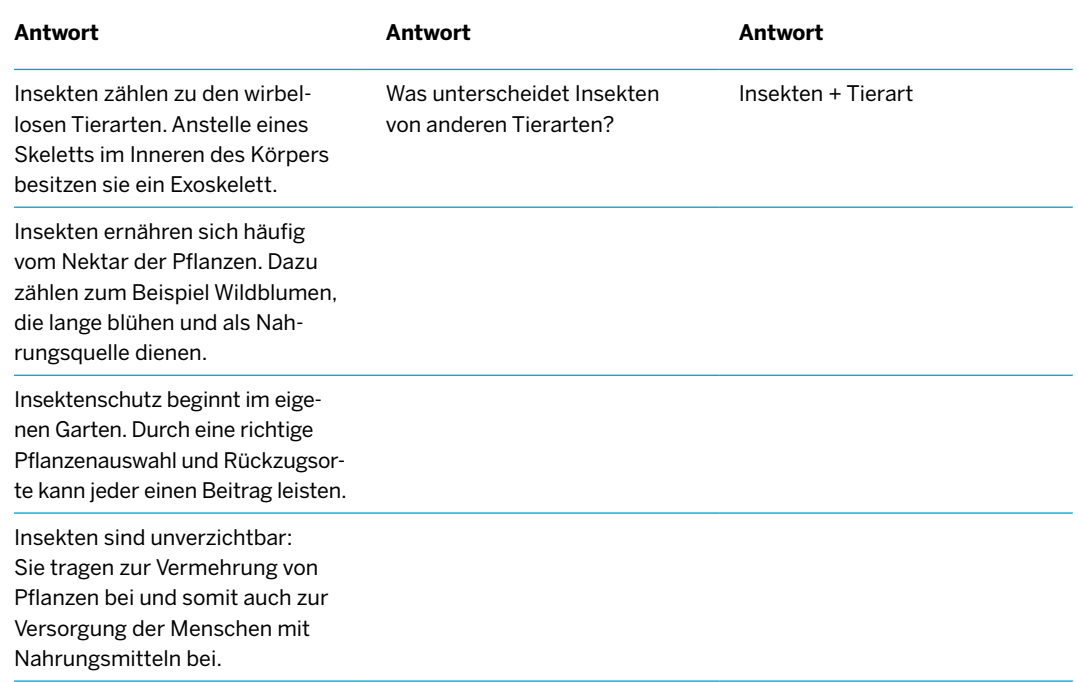

#### **Für Schnelle:**

- Es gibt Möglichkeiten, die Ergebnisse genauer zu machen. Probiere aus, was passiert, wenn du Wörter in Anführungszeichen setzt oder einzelne Suchbegriffe mit AND oder OR verbindest.
- Findest du weitere Möglichkeiten, wie man die Suche einschränken kann?
- Was bewirken z. B. ein Sternchen \* zwischen zwei Wörtern oder ein Minuszeichen - vor einem Wort?

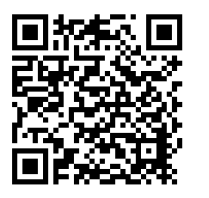

#### **Tipp:**

Informiert euch auf der Internetseite http://www.klicksafe.de/themen/suchen-recherchieren/ suchmaschinen/tipps-tricks-beim-suchen/

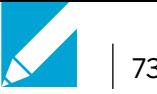

# **Arbeitsblatt 2 Eine Recherche zum Bau einer Nisthilfe für Insekten – Anwendung** Sammelt Informationen darüber, wie man eine Nisthilfe für Insekten baut. Geht schrittweise vor: 1) Überlegt zunächst immer, was ihr jeweils herausfinden möchtet (etwa: benötigte Materialien, usw.). 2) Notiert dann Suchbegriffe, die hilfreich sein können, und probiert diese in der Suchmaschine aus. 3) Welche Informationen habt ihr gefunden? Welche Internetseite gibt euch diese Informationen? Tragt alles in die Tabelle ein. **1. Aspekt:**  Was brauche ich alles, um eine Nisthilfe für Insekten zu bauen? **Suchbegriffe:** Nisthilfe + Insekten + Material Informationen: (Trage die Materialien ein, die dir auf der Internetseite genannt werden.) Internetseite: (Trage die Internetseite ein, von der die Informationen stammen.) **2. Aspekt: Suchbegriffe:** Informationen: Internetseite: **3. Aspekt: Suchbegriffe:** Informationen: Internetseite: 4) Vergleicht nach der Recherche eure Notizen in Partnerarbeit miteinander.

- Habt ihr unterschiedliche Informationen zum selben Aspekt gefunden?
- Was waren die sinnvollsten Suchbegriffe bei eurer Recherche?
- Welche Internetseite war bei eurer Recherche am hilfreichsten?